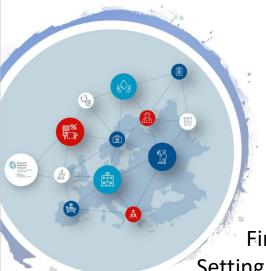

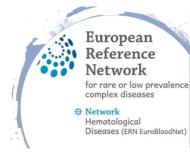

First login to CPMS
Setting up the preferences and thematic areas

- Use Google Chrome as browser
- To access CPMS go to <a href="https://cpms.ern-net.eu/">https://cpms.ern-net.eu/</a>
- When you first log in to the CPMS it is important to set up your profile and preferences in which thematic areas you would like to participate for consultations
- It is important and without this settings other experts will not be able to invite you to consult patients' cases!
- Click on ERN (1.), then on the left click on PREFERENCES (2.), describe your function/profession in the bracket (3.) and then select the fields of expertise you would like to be involved in (4.). Confirm (5.).

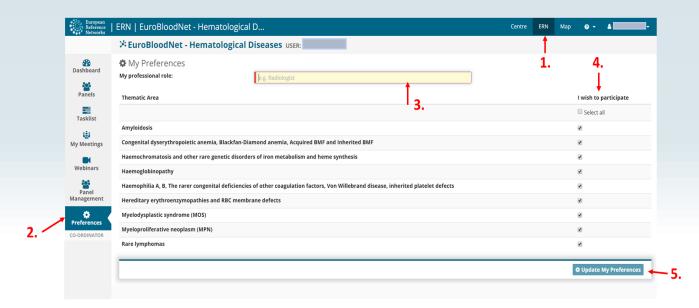

More info and tutorials http://eurobloodnet.eu/cpms/how-to-use-the-cpms/

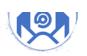

## if you need assistance contact CPMS support:

j.d.zajac@erasme.ulb.ac.be cpmshelpdesk@euroblood.ern-net.eu sante-ern-cpms-itsupport@ec.europa.eu

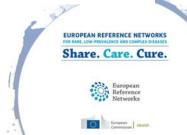